# Findit

# A Teams App by CTELO

Increases Microsoft Teams usability with easy access to calendar and contact information!

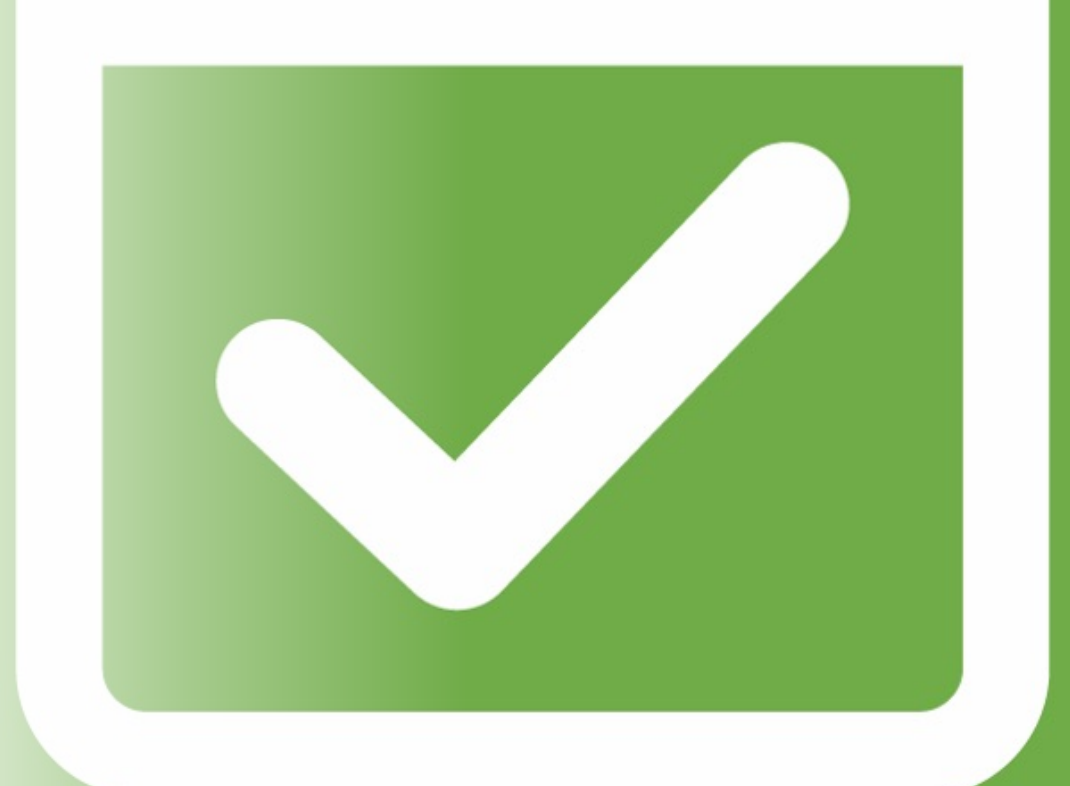

# Findit

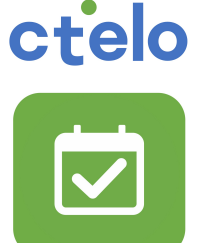

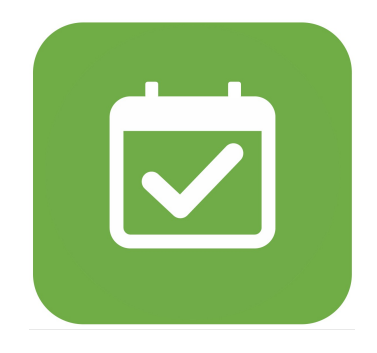

The Findit app from CTELO addresses several use cases enhancing the user experience in Teams. You can 'Pop-out' Findit in a separate window with the square-arrow icon top right when opening it in Teams and have all your co-workers free time and contact info at hand. Calendar details is only shown for users that have granted you access. Otherwise, it is shown as Busy. There are no prerequisites other than being a Teams user to have use of the app but enabling Teams Phone adds more usability.

# Findit Use Cases

## **Calendar**

- $\Box$  Quickly check the availability in a colleague's calendar
- $\Box$  You want to see the week availability of a person
- $\Box$  You want to know when your team are available for a meeting
- $\Box$  You want to check for a free spot in the calendar including several people
- $\Box$  You want to make a calendar entry with the people in your search list
- $\Box$  You want to check for meeting room availability(Q2-roadmap)

## **Employees**

- $\Box$  See picture with presence
- $\Box$  Find any employee
- $\Box$  Search for groups to find employees in different departments
- $\Box$  Initiate email from hover window
- $\Box$  Initiate chat from hover window
- $\Box$  Initiate Video Call from hover window
- $\Box$  Initiate phone call from hover window (requires Teams Phone)

# **Telephony (requires Teams Phone)**

- □ A phone call comes in and the person you want to transfer to is busy. The caller wants to know when the person is available for trying again later.
- $\Box$  A call comes in and the person you want to transfer to is busy. The caller just wants to talk to someone in that team (any team member). Find an available person in the group.

# **My Contacts (Q2-roadmap)**

- $\Box$  Syncs with 'My Contacts' in your personal Outlook
- $\Box$  Add external people to the search list for initiating a calendar entry
- $\Box$  Initiate e-mail, chat and phone call
- $\Box$  For obvious reasons, no calendar access view is available for external people

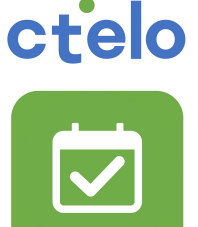

# Find a user

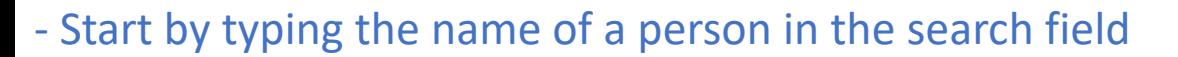

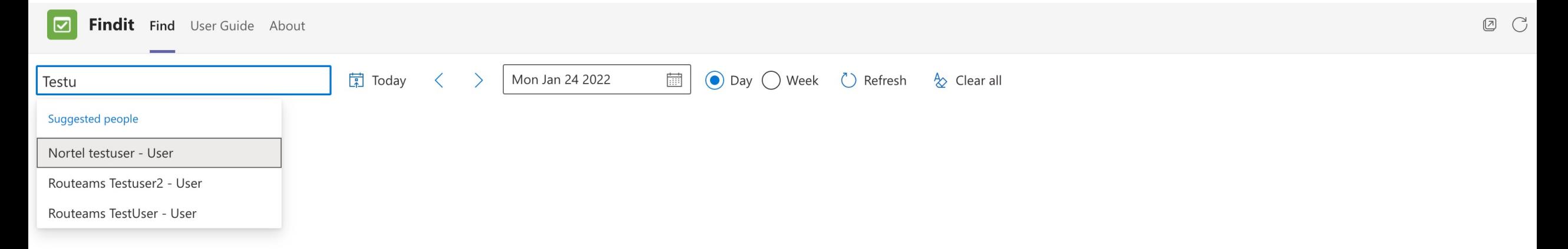

# - When choosing the person from the dropdown they are added to the list with calendar availability

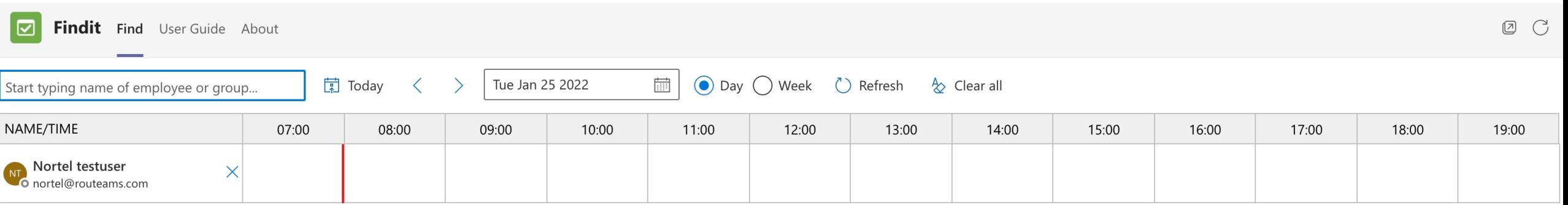

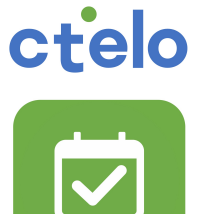

# Find a group

# - Start by typing the name of a group in the search field

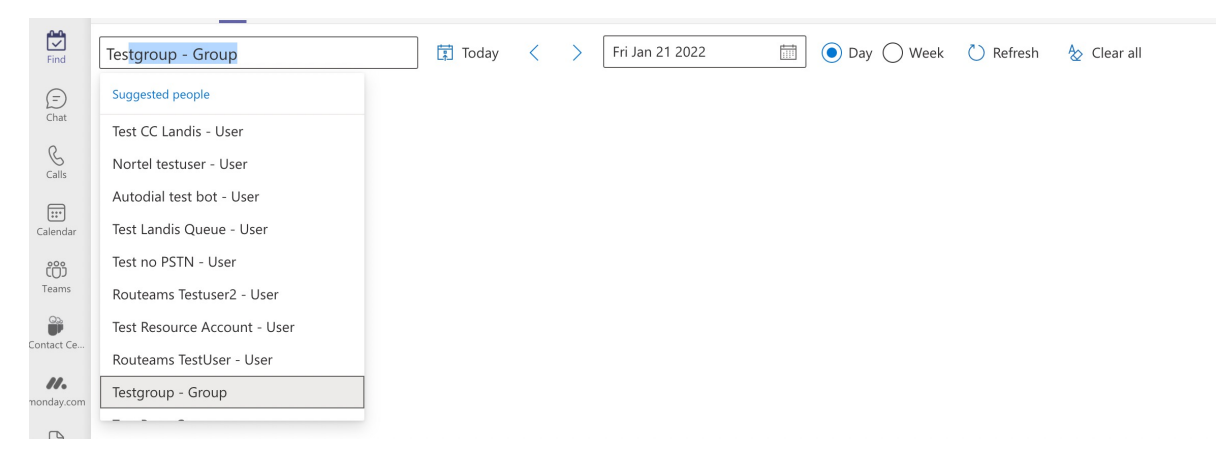

# - When choosing the group from the dropdown people in the group are added to the list

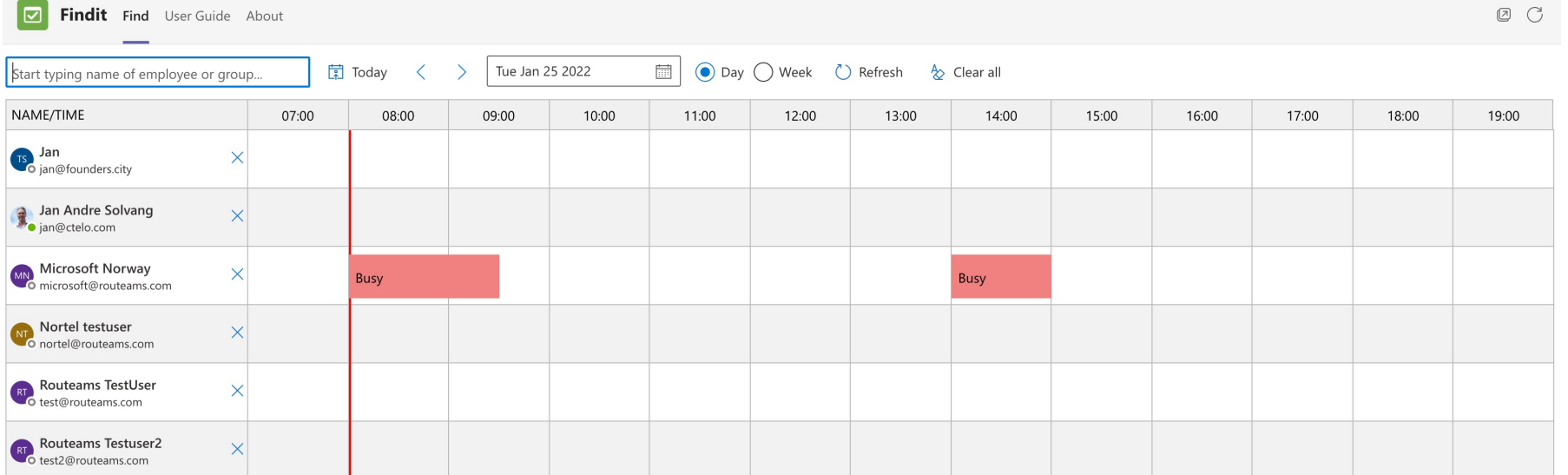

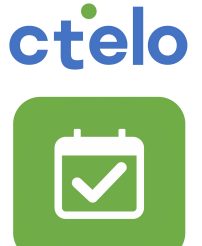

# Find people info

Hover over or click on the name in the list and the personal information is shown. You can start an e-mail, chat or call from this window.

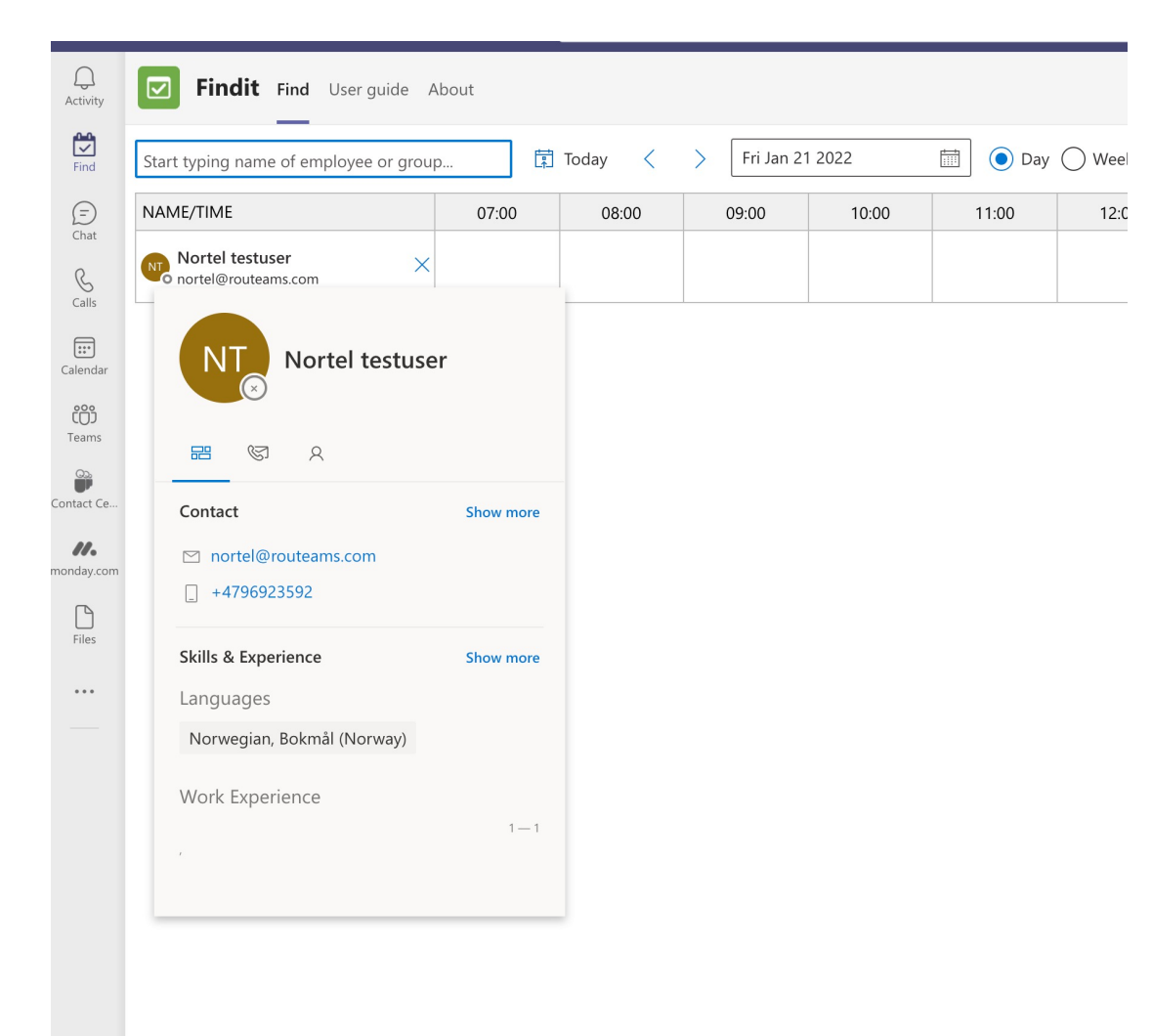

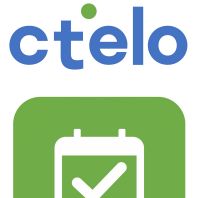

# ctelo

# Find and create a Teams calendar entry

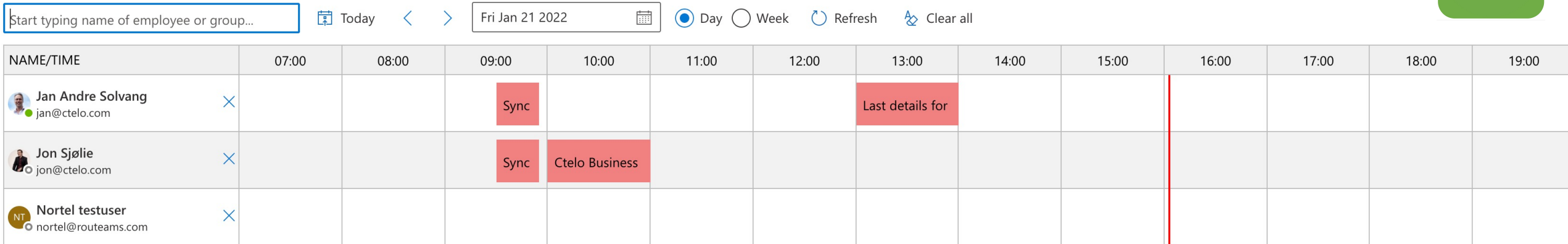

Doubleclick in the first half of a calendar timeslot to create a new meeting at the whole hour with the people in the list. Doubleclick in the last half of a calendar timeslot of a user to create a new meeting at the half hour with the people in the list.

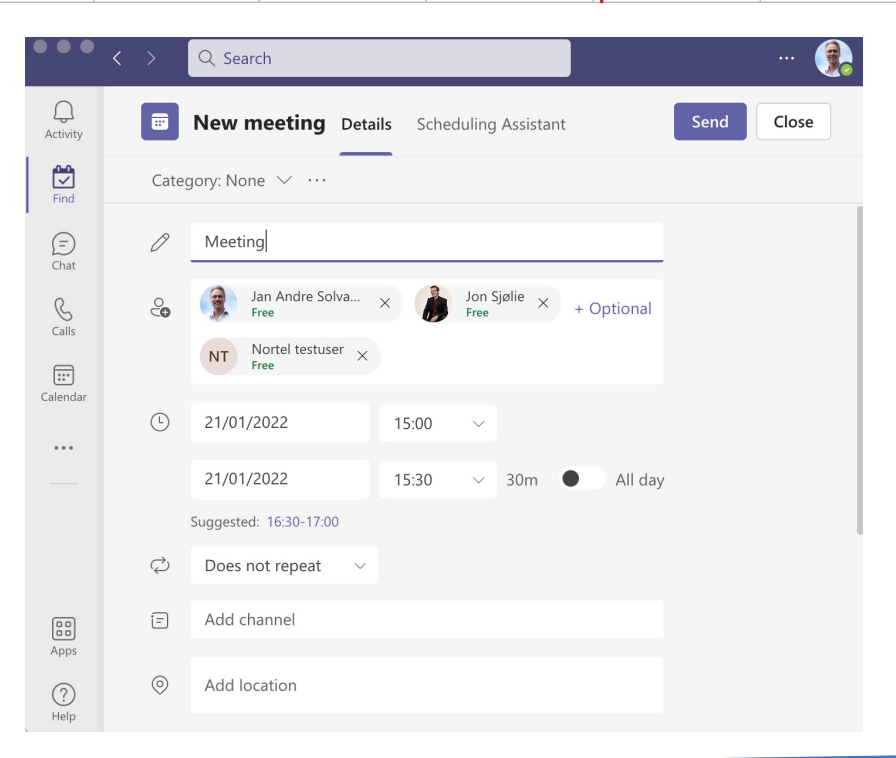

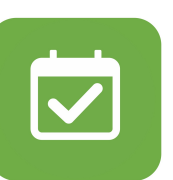

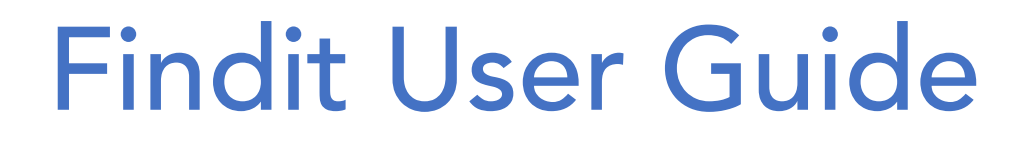

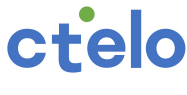

Clear all

 $\rightsquigarrow$ 

Start typing name of employee or group...

闌 Today

Fri Jan 21 2022

扁

● Day ( ) Week ( ) Refresh

## **Findit as a Pop-out App**

Using Findit in a separate Teams window can be effective since searches then are visible even though you change windows in Teams. Click on the square with an arrow top right in the Findit window to achieve this.

## **Search window**

Start typing the name of a person or a group and results of the search are shown in the list. After the first search the typing focus will always be in the search field so you can start typing at any time to add more people to the search result.

### **Search result dropdown**

When choosing a person or a group in the dropdown they are added to the search result window.

## **Today button**

Pressing the Today button brings the calendar(s) in the search result window to show today's busy/free time.

## **Arrows**

Moves the date back or forth 1 day at a time

## **Date window**

Shows the date for the calendar results. Clicking the date opens monthly view to choose specific dates.

## **Day button**

When this is active only the calendar result for the actual day is shown.

## **Week button**

Shows the week calendar(s) for the people in the list.

## **Refresh button**

Refreshes the calendars of the people in the list. Used if some time has passed since the search was done.

## **Clear all button**

Is used to clear all results in the list to do a new search.

## **Profile information**

Hover over or click user icon in the list for more details, start an e-mail, chat, or phone call

## **X-button**

Clicking the x behind a person's name will remove the user from the list.

## **Create a calendar entry with the people in the list**

DoubleClick the first half of the wanted time slot in a listed person's calendar. This creates a meeting at the whole hour. DoubleClick the last half of the wanted time slot in a calendar starts the meeting at half an hour. Adjustments should be done in the calendar popup.

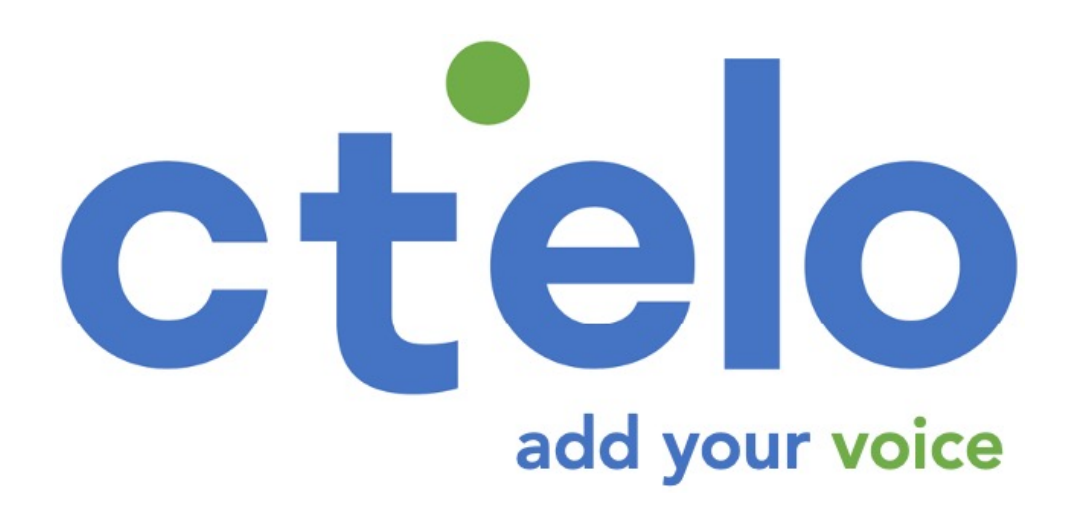

CTELO AS Phone: +4769006300 E-mail: contact@ctelo.com